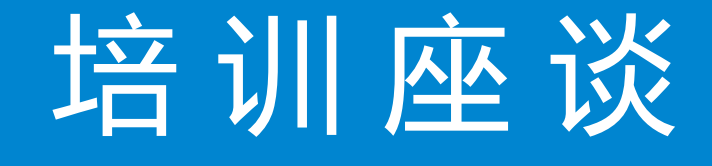

海关原产地证申请 出入境检验检疫申请

#### -中国(河北)国际贸易单一窗口 www.hebeieport.com

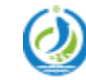

河北省电子口岸发展股份有限公司 Hebei Electronic Port Development Corp., Ltd

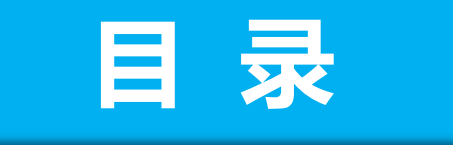

出 出入境检验检疫申请境检验检疫申请

# 海关原产地证申请 海关原立 地证申请

- 1 准备工作
- 2 操作常见问题
- 3 相关平台操作
- 4 原产地证单据填报注意事项
- 5 | 报检单据填报注意事项

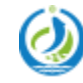

河北省电子口岸发展股份有限公司 Hebei Electronic Port Development Corp., Ltd

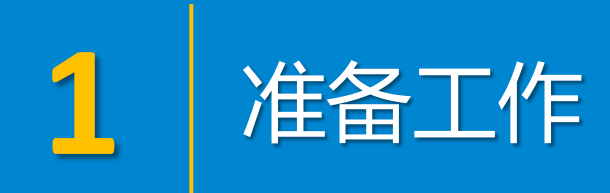

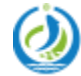

河北省电子口岸发展股份有限公司<br>Hebei Electronic Port Development Corp.,Ltd

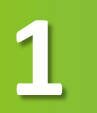

## **1** 浏览器准备

#### www.hebeieport.com

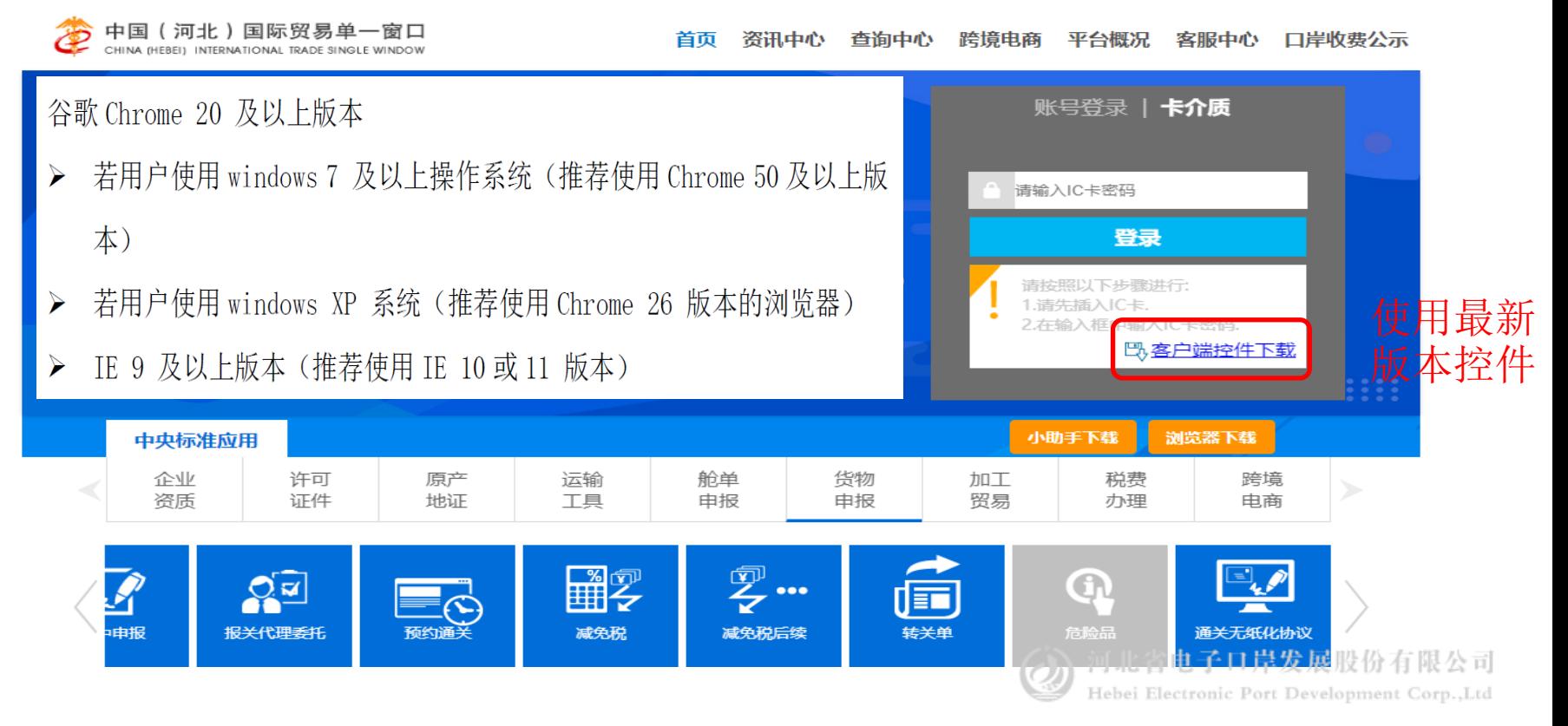

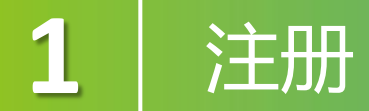

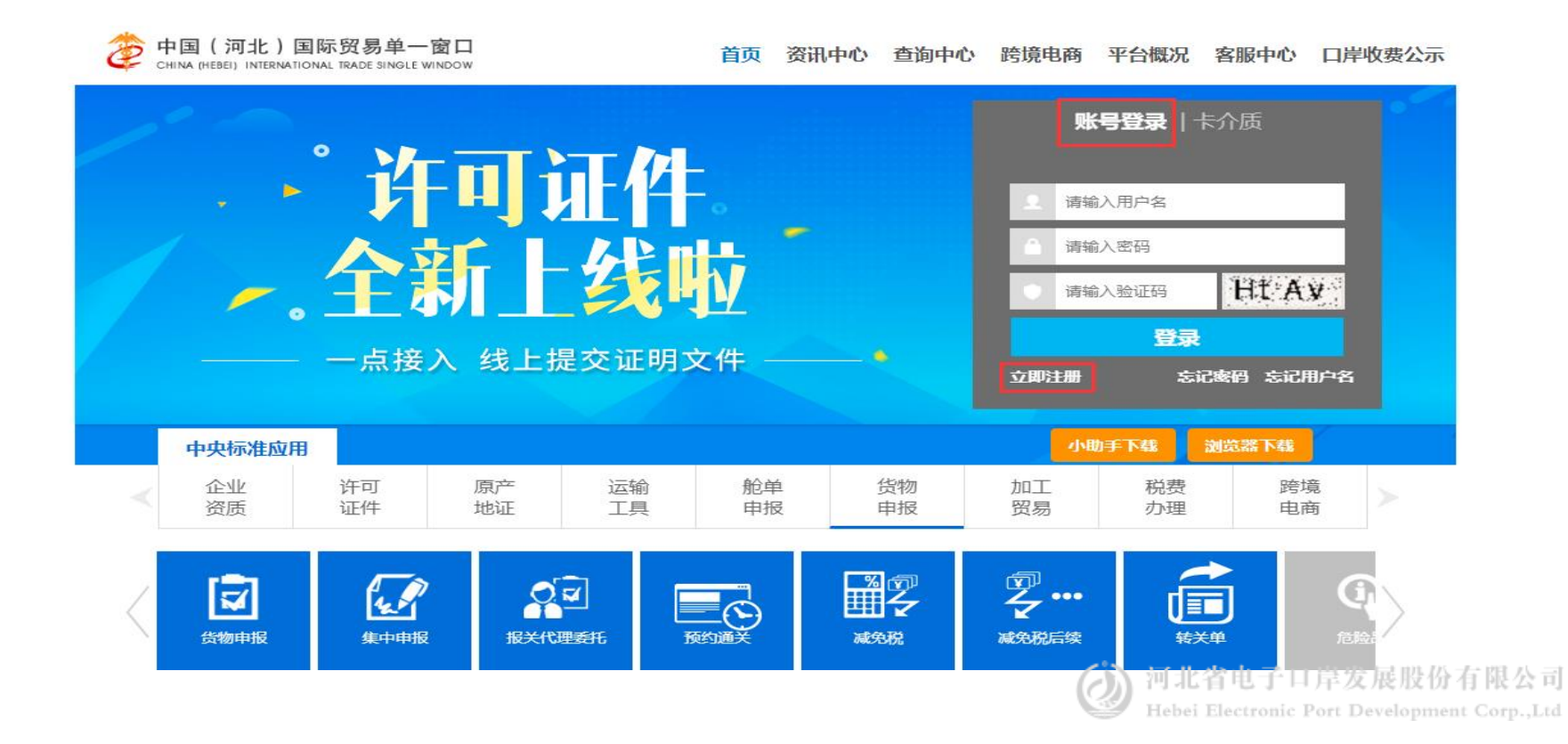

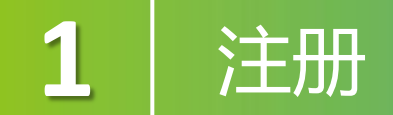

#### 企业用户包括管理员与操作员两种账号。 一家企业只能注册一个管理员、可注册多个操作员;须先注册管理员才能注册操作员。

#### 注册方式选择

Ð

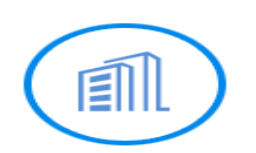

企业用户注册

从事国际贸易进出口环节各类业务 的企业法人或其他组织

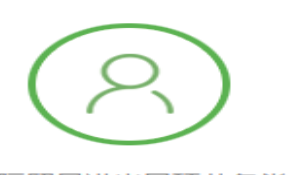

个人用户注册

从事国际贸易进出口环节各类业务 的自然人用户

事业单位注册

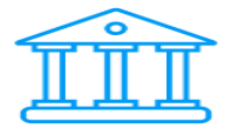

境外企业注册

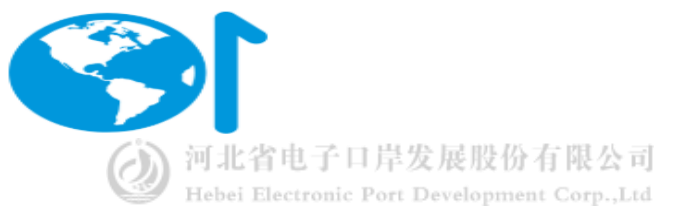

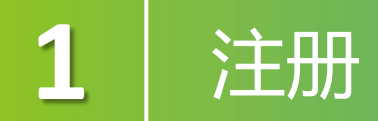

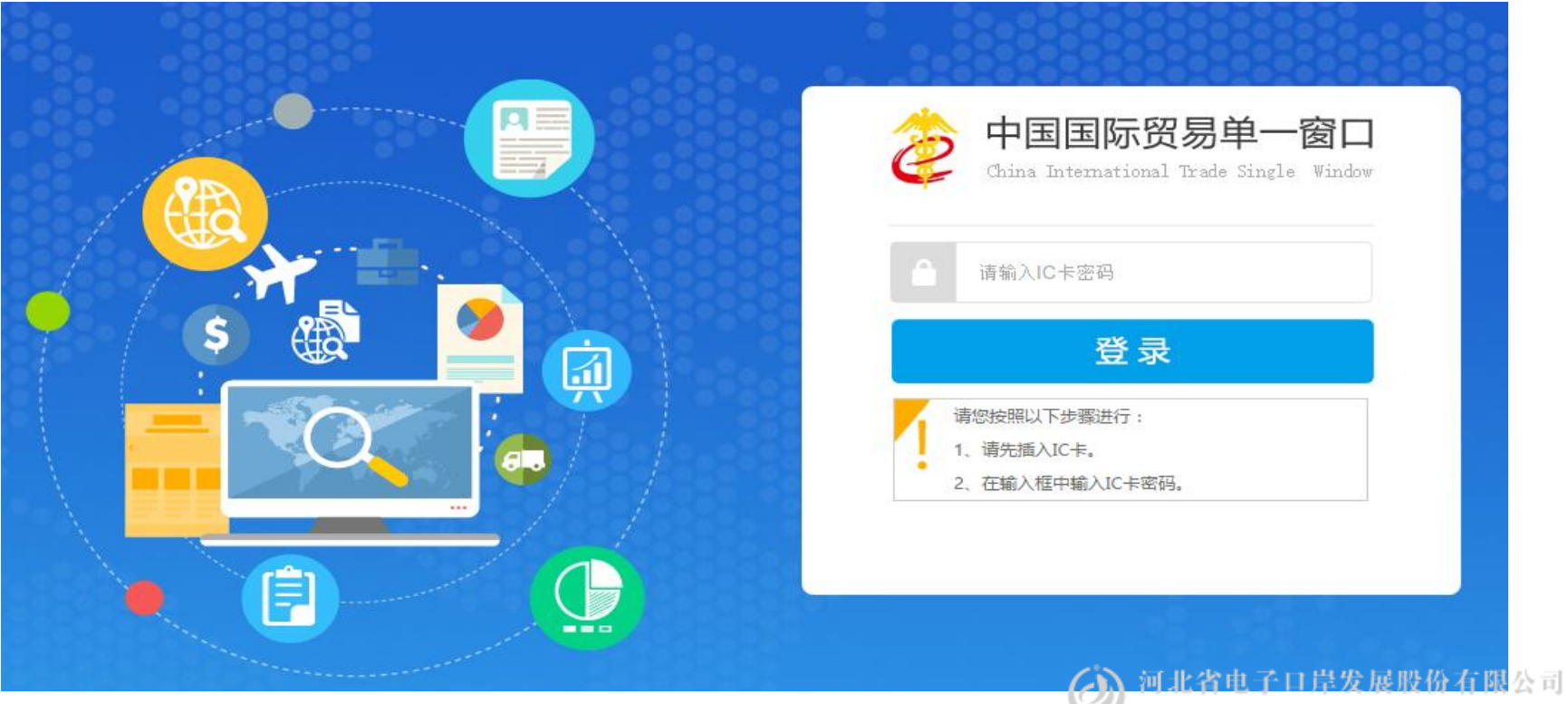

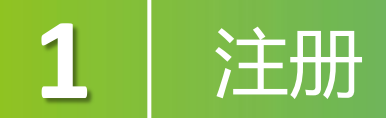

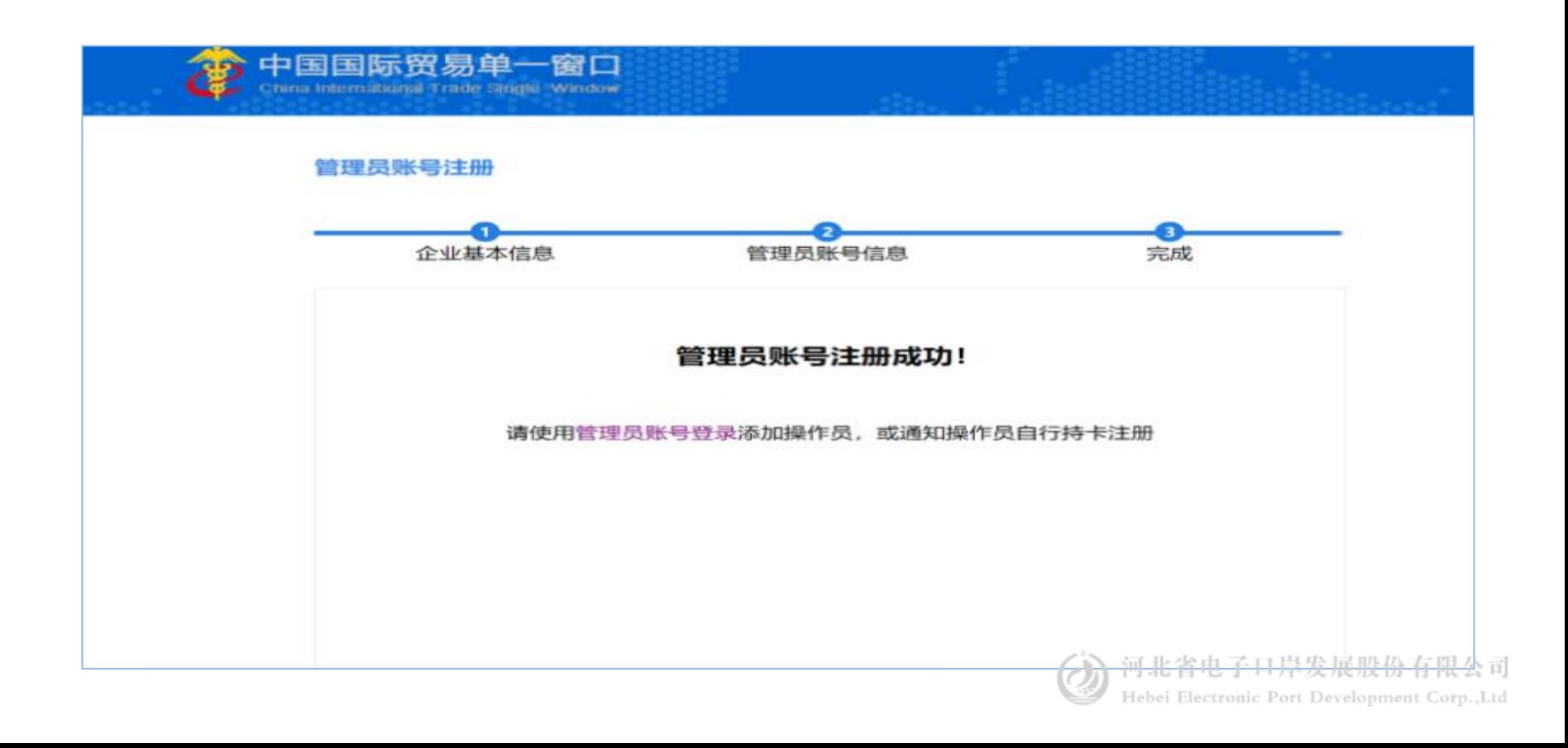

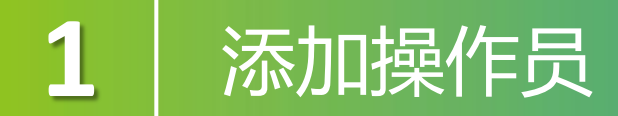

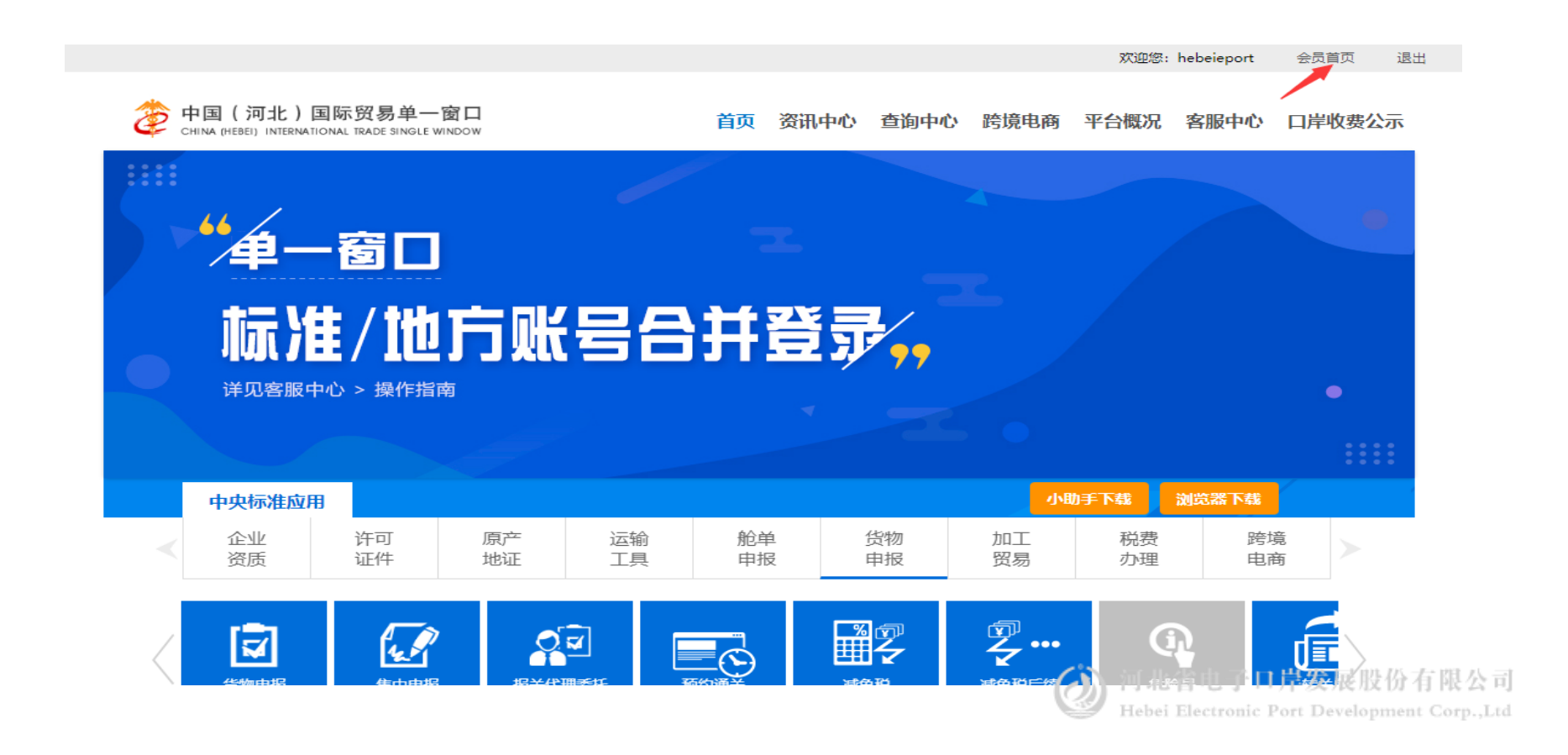

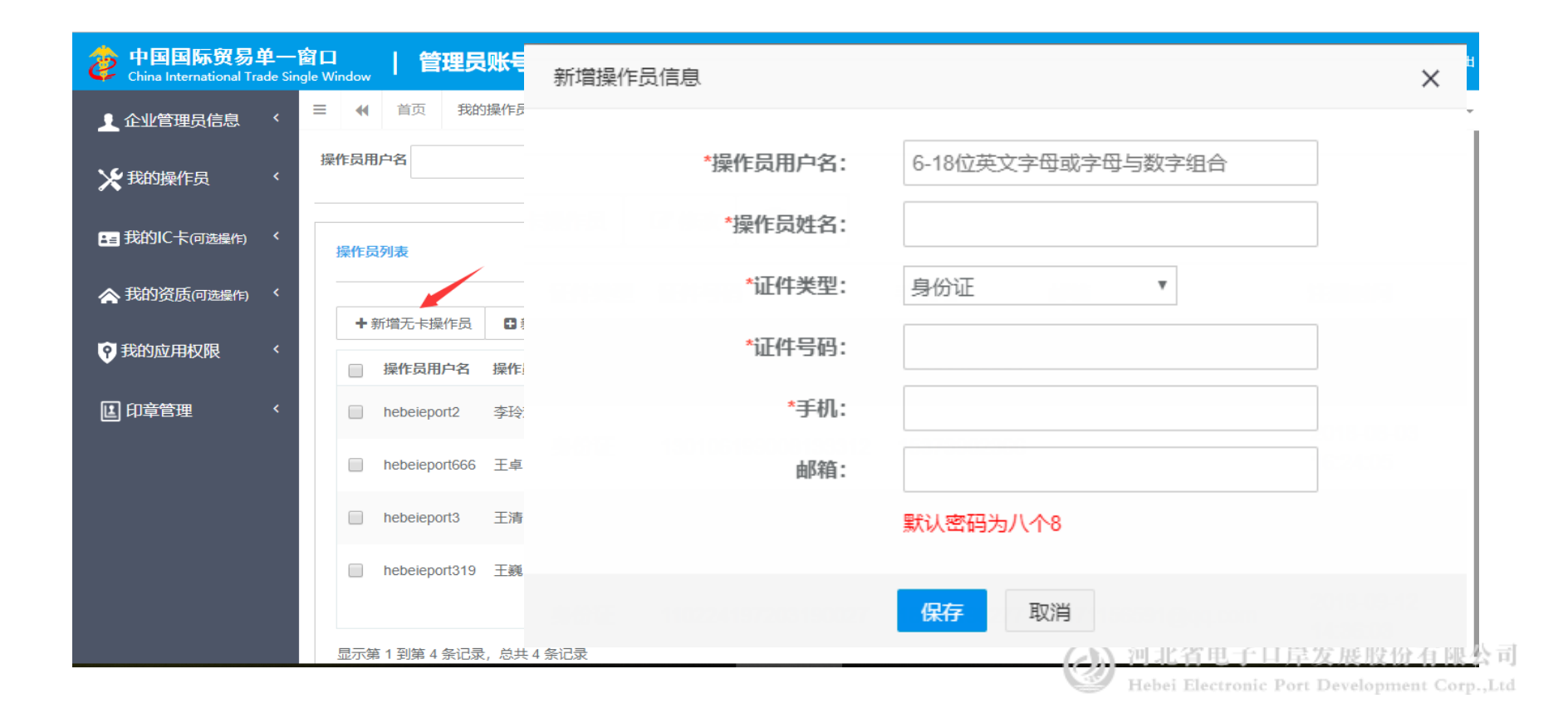

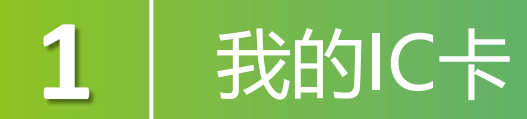

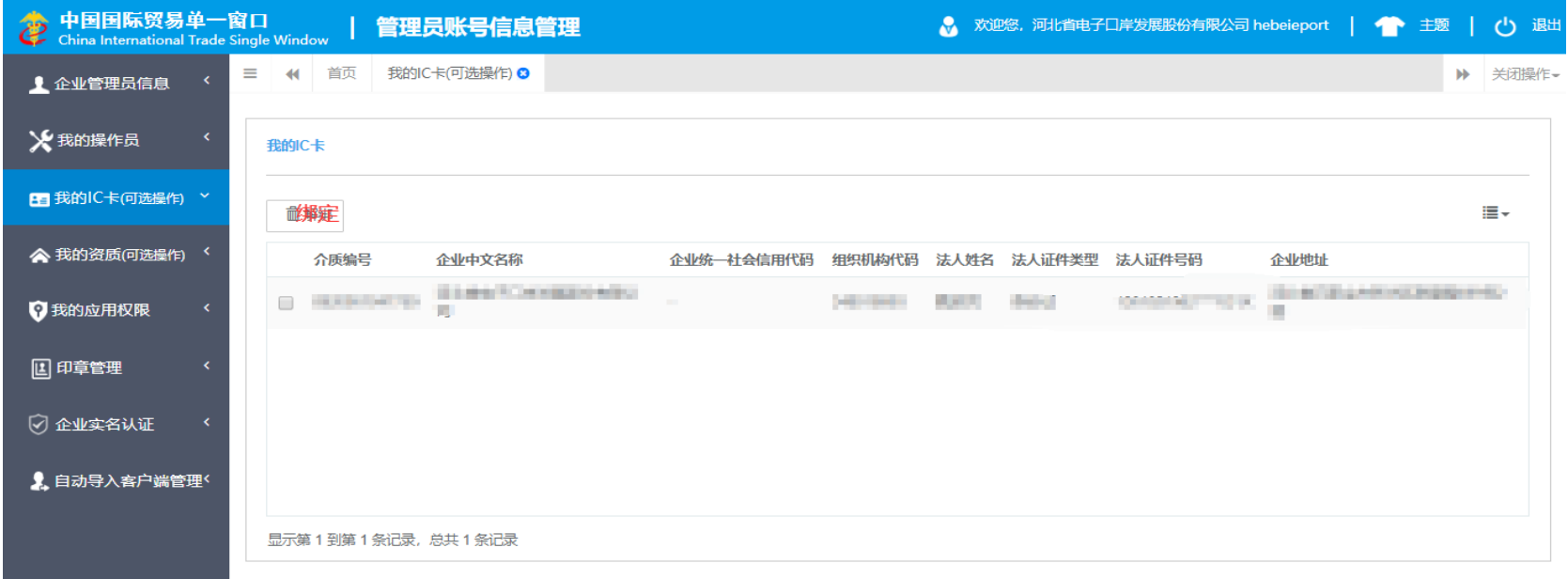

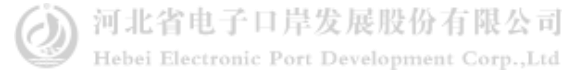

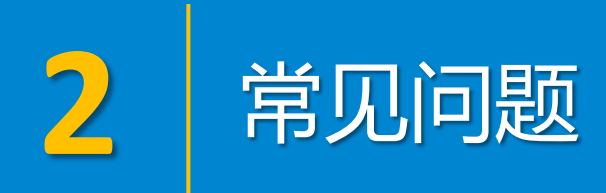

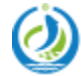

河北省电子口岸发展股份有限公司<br>Hebei Electronic Port Development Corp.,Ltd

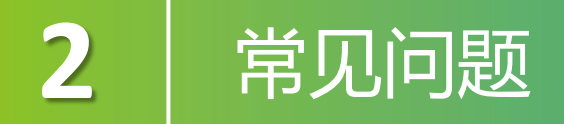

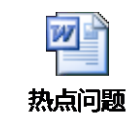

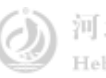

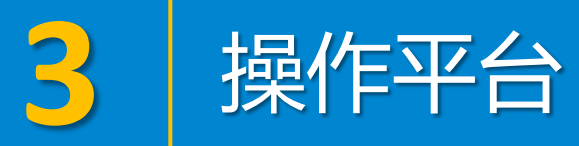

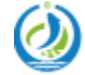

河北省电子口岸发展股份有限公司<br>Hebei Electronic Port Development Corp.,Ltd

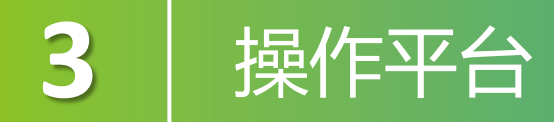

#### 中国电子口岸(www.chinaport.gov.cn)

原产地综合服务平台 (http://ocr.customs.gov.cn:8080/)

河北"单一窗口" (www.hebeieport.com )

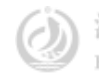

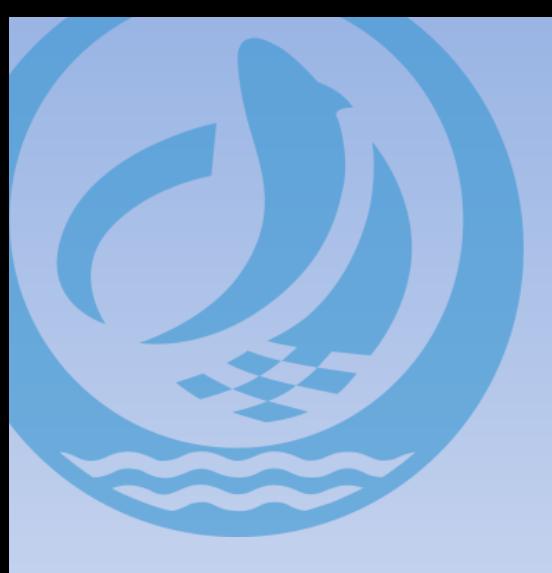

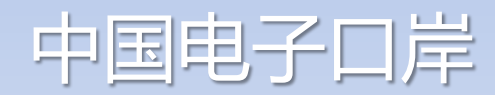

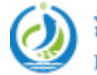

河北省电子口岸发展股份有限公司<br>Hebei Electronic Port Development Corp.,Ltd

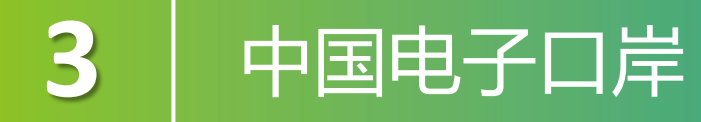

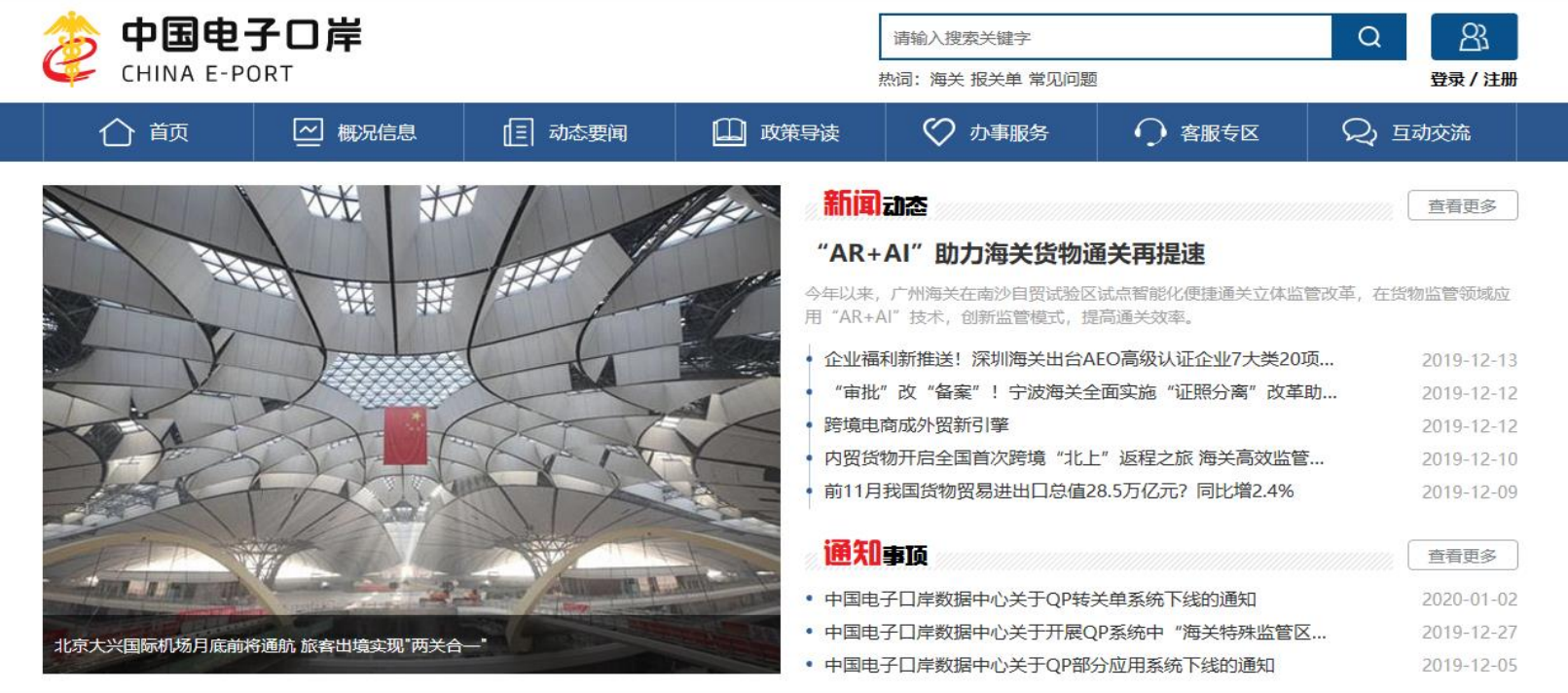

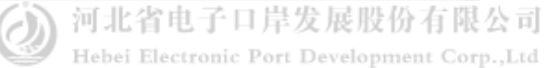

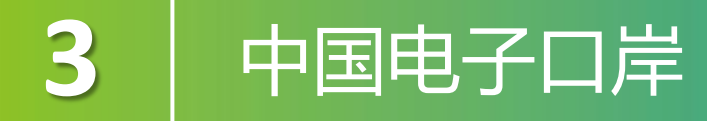

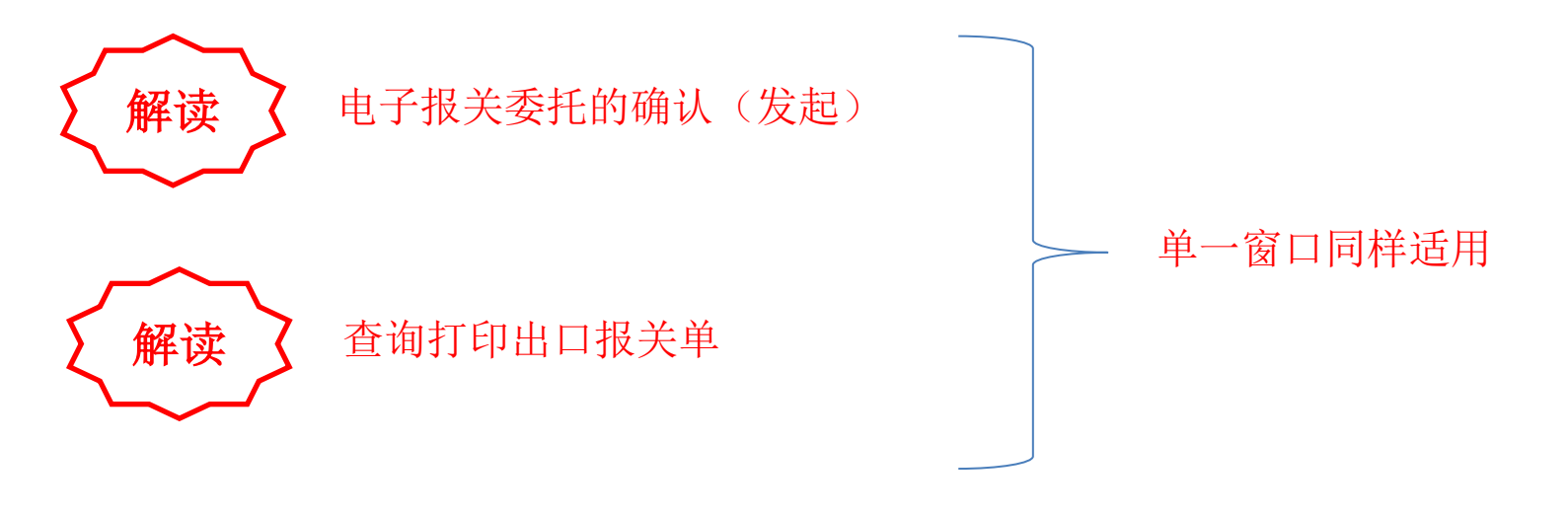

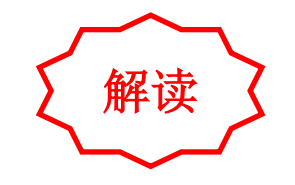

各外贸出口企业每年6月30日定期做的企业数据年报(现在跟 工商年报合并,都在工商年报的网站上进行申报)

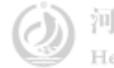

。

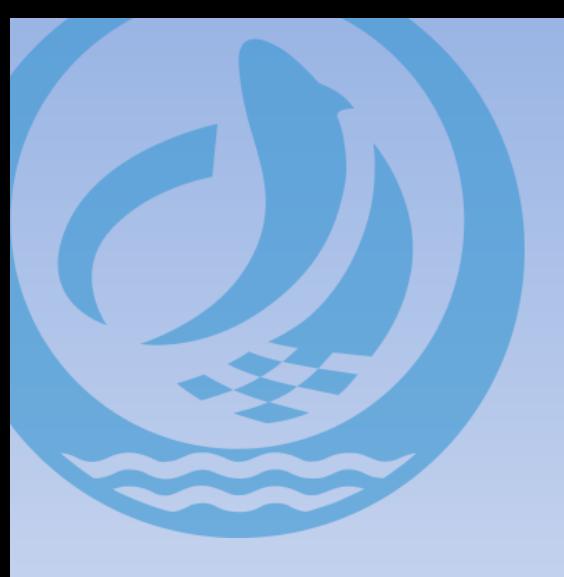

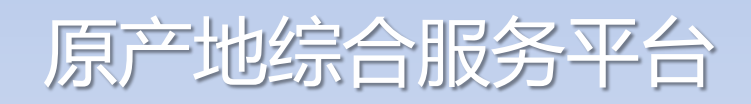

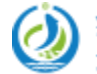

河北省电子口岸发展股份有限公司<br>Hebei Electronic Port Development Corp.,Ltd

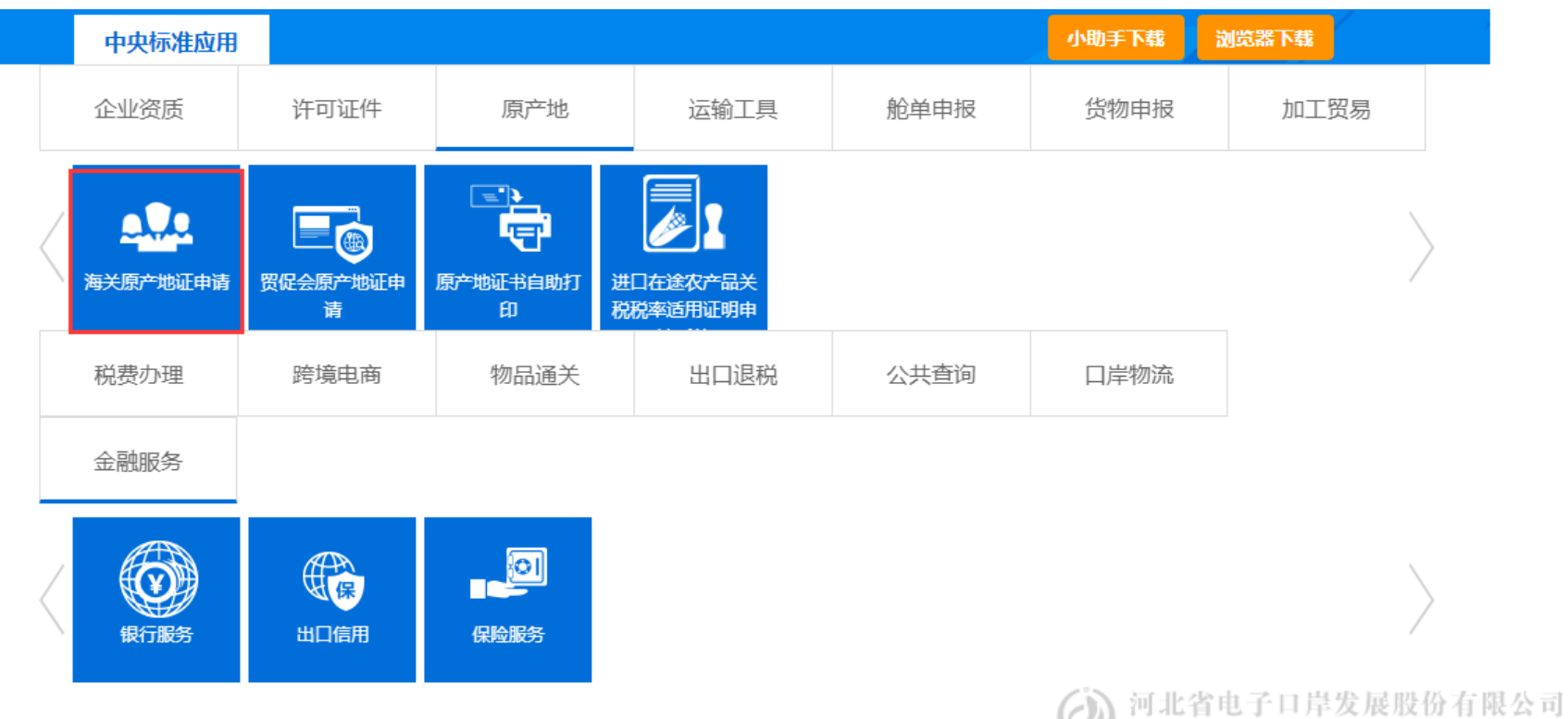

Hebei Electronic Port Development Corp., Ltd

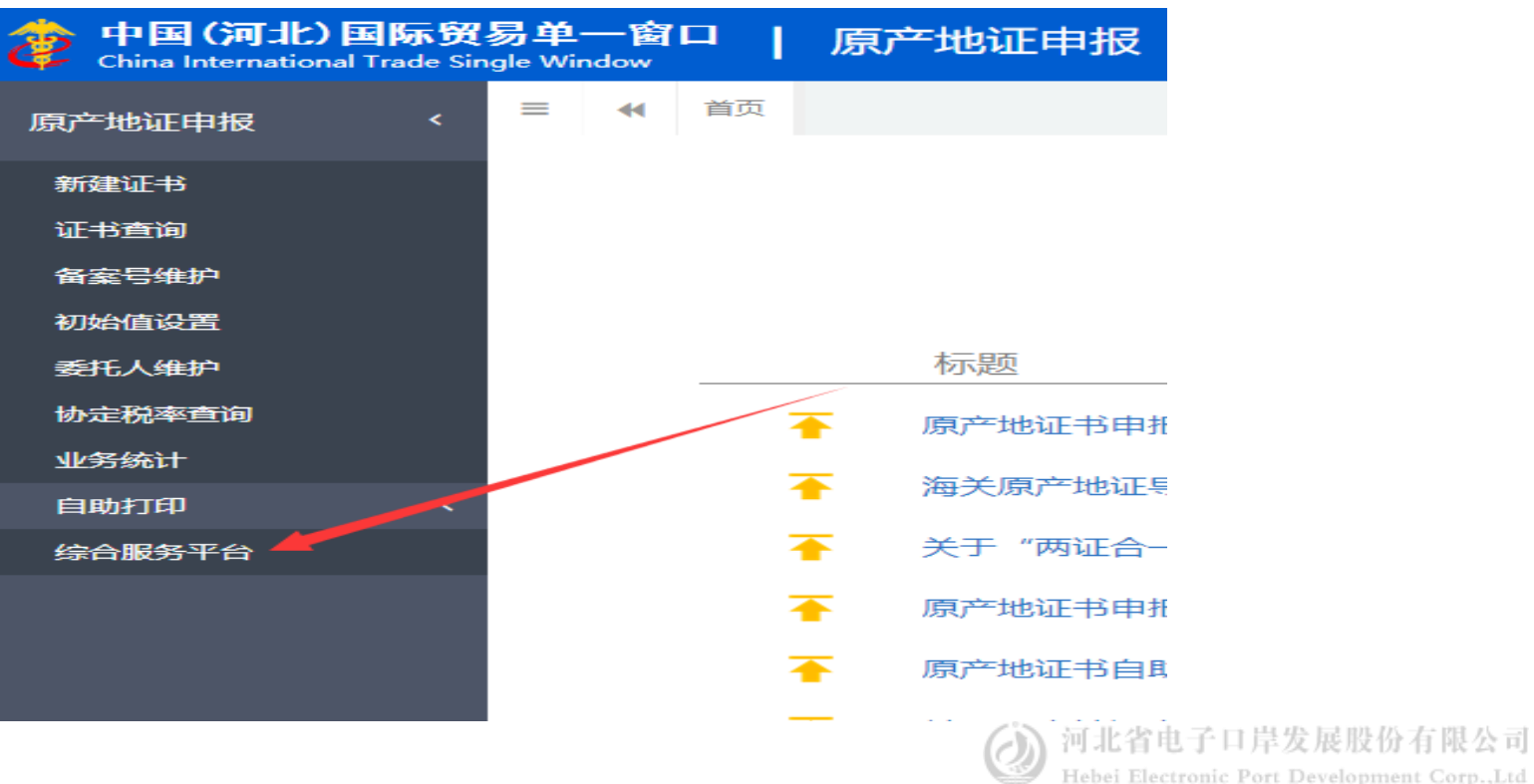

红色星号字段为必填项,灰色字段为系统反填项,白色字段为选填项。 红色星号字段为必填项,灰色字段为系统反填项,白色字段为选填项。

Hebei Electronic Port Development Corp., Ltd

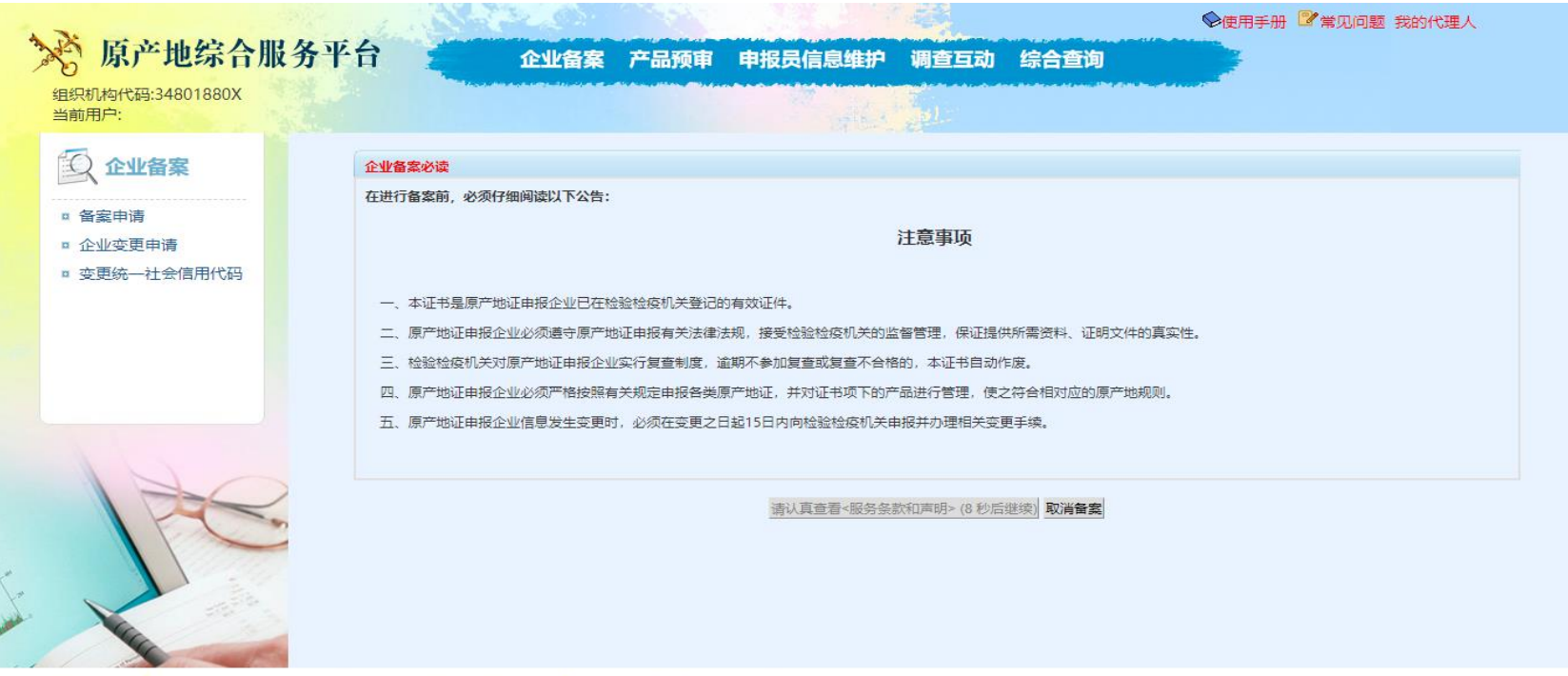

in the state of the state of a failure

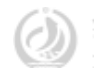

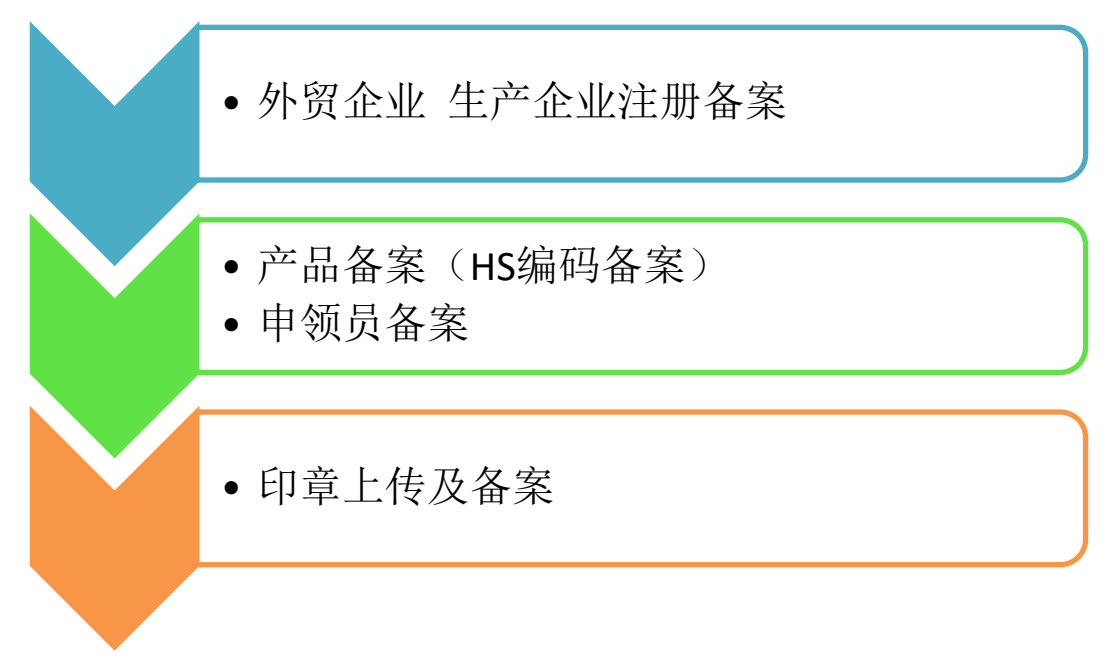

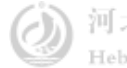

原产地综合服务平台操作过程中的一些注意事项:

1.上传的各企业资质图片格式为JPG格式,图片大小不要超过200K。

2、备案产品HS编码时 应注意备案的编码位数,大多单证要求企业备案成6 位数的HS编码,有的单证要求8位,注意备案的产品HS编码应与单证录入时 候的产品HS编码位数一致,不然会出现信息不符,单证无法正常审核通过。

3、各企业在申领员维护时 只需要上传相关文件及手签字,公章内容。不需 要海关再人工审核。

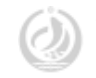

。

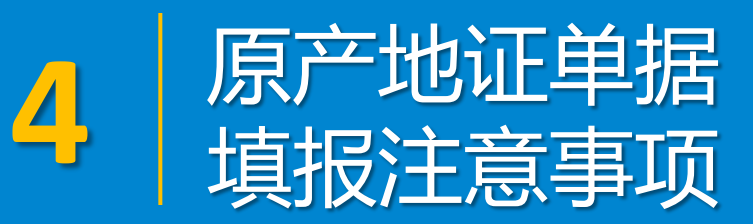

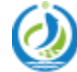

河北省电子口岸发展股份有限公司 Hebei Electronic Port Development Corp., Ltd

### 4 | 河北 "单一窗口" -原产地证

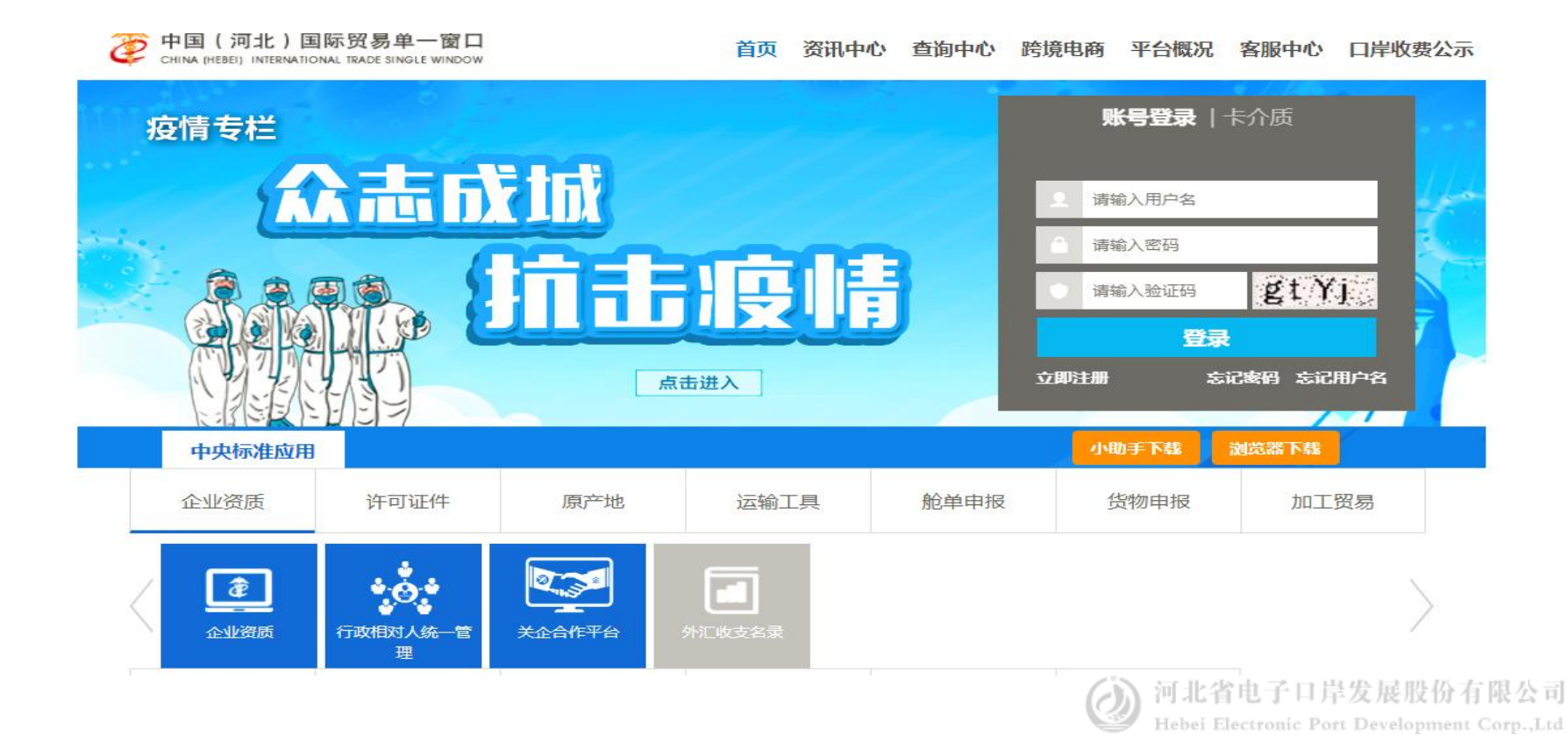

#### 4 | 河北 "单一窗口" -原产地证

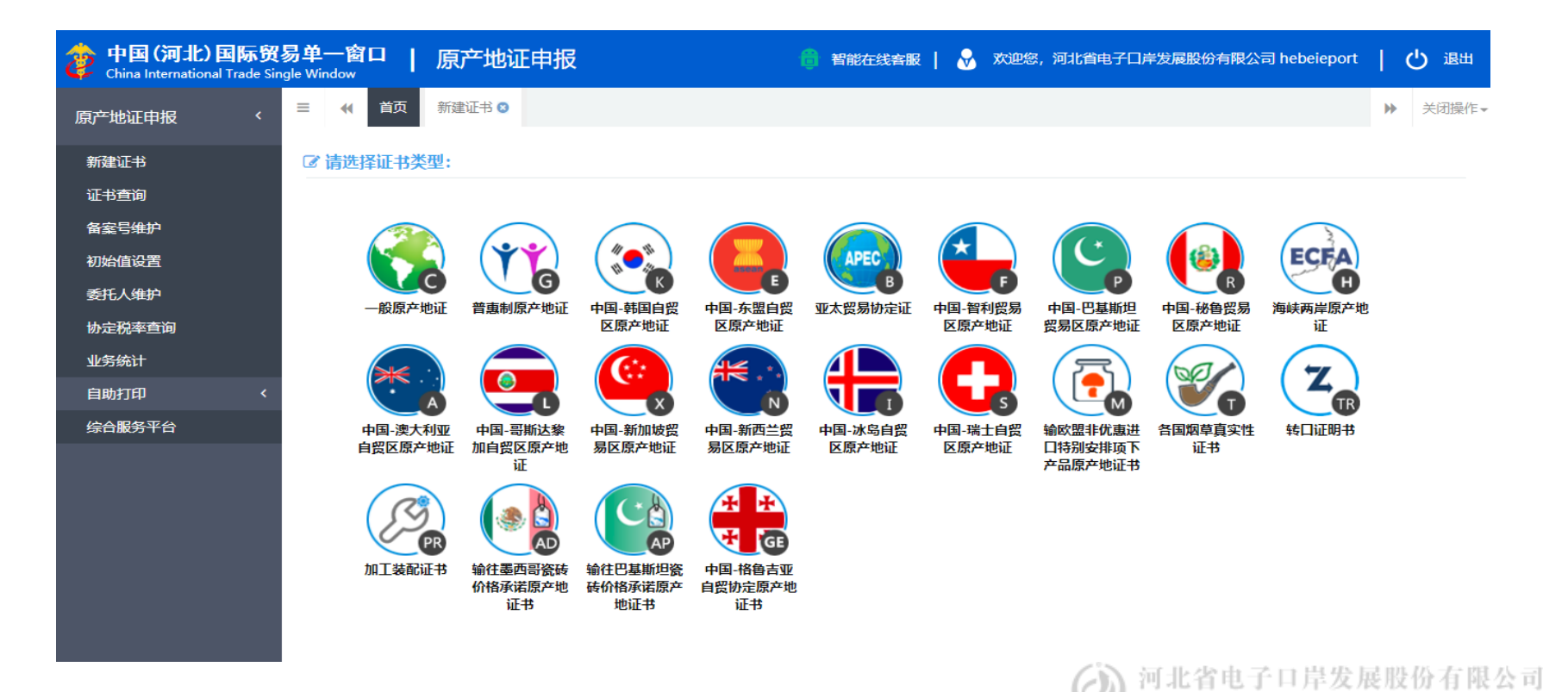

红色星号字段为必填项, 红色星号字段为必填项,灰色字段为系统反填项,白色字段为选填项。灰色字段为系统反填项, 白色字段为选填 项

Hebei Electronic Port Development Corp., Ltd

## **4** 기北 "单一窗口" <sub>-原产地证</sub>

#### 解析 了 关于申报日期导致单证后发:

按照单证录入规制,很多单证证书上体现开船日期。而实际操作中开船的具体日 期不能立刻知道,船还有半夜开的呢。大多是今天船开之后,第二天货代才能跟 企业落实,这样申报单证时就出现申报日期在开船日期之后。虽然在船开三天内 的证书不会勾选后发选项,但从实际理论来说,单证还是属于船开后申报。就是 后发证。关于单证录入里几个日期的先后顺序:发票日期<开船日期<申请日期。

解析 了 关于运输细节描述, 如何才算完整:

运输细节录入规则FROM [启运港] TO [卸货港] VIA [转运港] BY [运输方式]

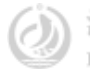

红 色 星 号 字 段 为 必 填 项 , 灰 色 字 段 为 系 统 反 填 项 , 白 色 字 段 为 选 填 项 。

## **4** 「河北"单一窗口"--原产地证

常见

问题

关于运输细节的举例描述:

比如A为启运地,B为转运港,C为最终目的港 如果C 是港口 描述为: FROM "A",CHINA TO "C"目的国 VIA "B" BY SEA. 如果C(内陆城市)不是港口的话,可以描述: FROM "A",CHINA TO "B"(港 口),中转国 BY SEA, THENCE TRANSHIPPED TO "C"(内陆) 目的国BYTRUCK

1 .收货人描述不完整,经常容易把收货人国家忘掉。可能客户提供的信息里没有 国别,但企业录制时记得把信息补充完整 2.编码的录入要点开维护,在搜索栏目中输入相应编码 鼠标点击下拉项目自动填 充。切记不要自己手动填写。 HS编码 [维护] 3.货物描述板块,货物描述可以根据企业填制的数量、重量信息自动生成,也可 以自己手动编辑描述。要灵活操作。

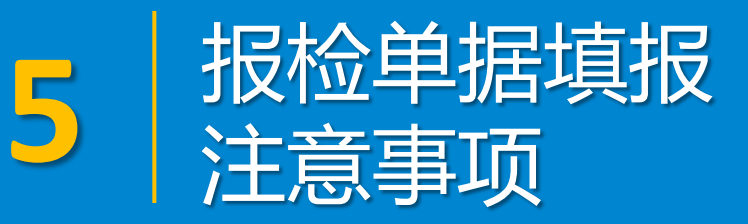

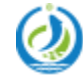

河北省电子口岸发展股份有限公司 Hebei Electronic Port Development Corp., Ltd –进出境检验检疫申请

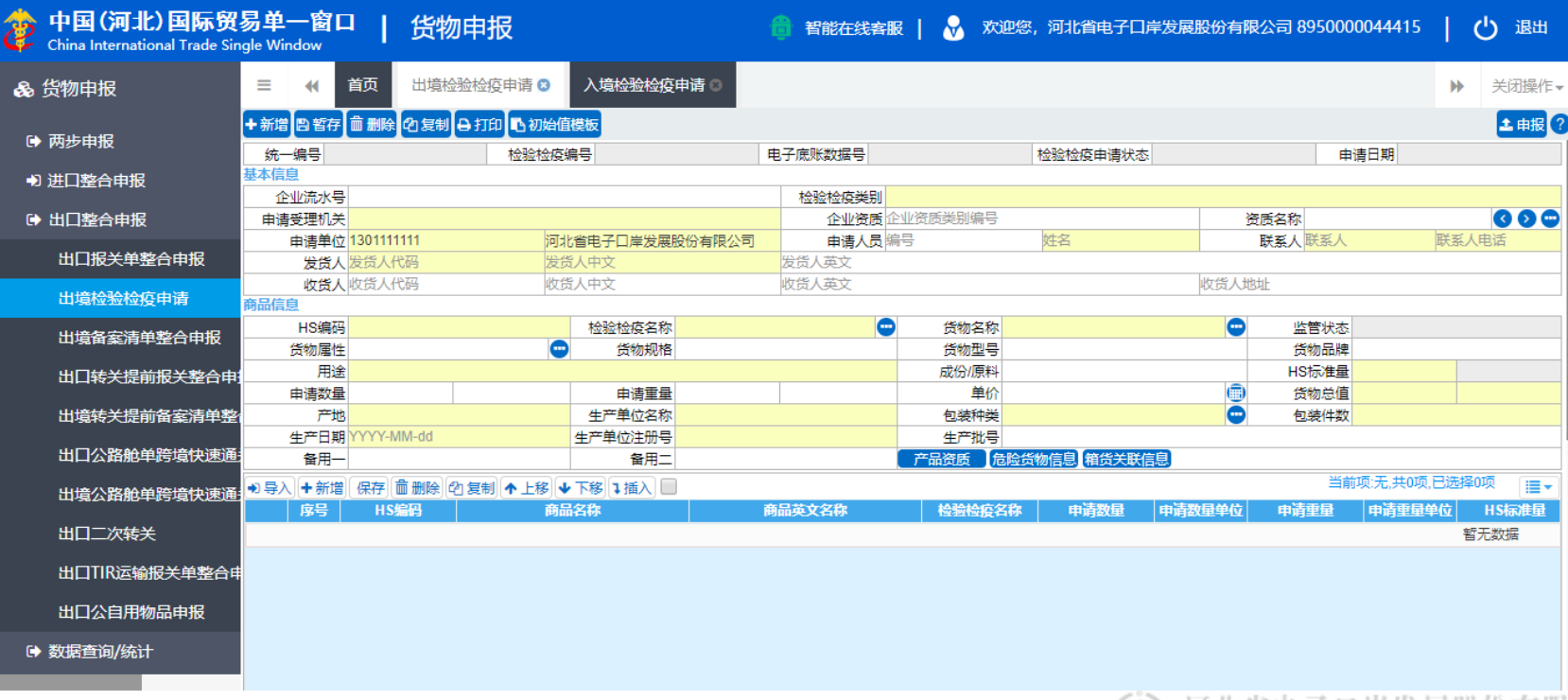

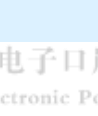

 $\circlearrowright$ 

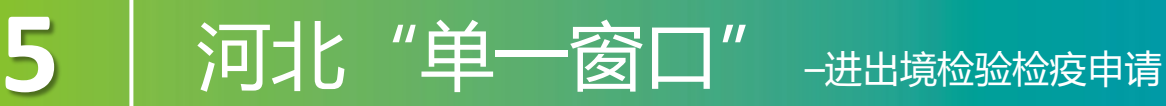

关于常见的 口岸机构 目的机构 之间的区别:

用标准版做出境报检申报录入的时候,有些栏目的名称较河北本地版有所更改, 会导致一些企业新人在申报时信息填错。标准版里有一项"目的机关"和领证机 关 填写企业所在地的机关,切记要填对应的业务办理机关,不要填成行政机关 如"河北局本部"口岸机关一样,都要填具体办理业务的机关单位,不要填写类 似"天津局本部"这样的机构。

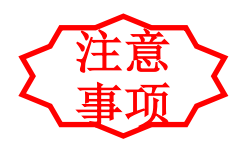

关于产品HS编码的录入:

关于产品HS编码的录入,企业录入时切忌手动输入,在相应栏目里先输入产品编 码的前4位然后敲回车,在相应的下拉选项里勾选填充。HS编码从下拉项里点击填 充后,后面的栏目会依次自动弹出供你选择。不然申报后容易出现产品参数不完 整。河北省电子口岸发展股份有阻

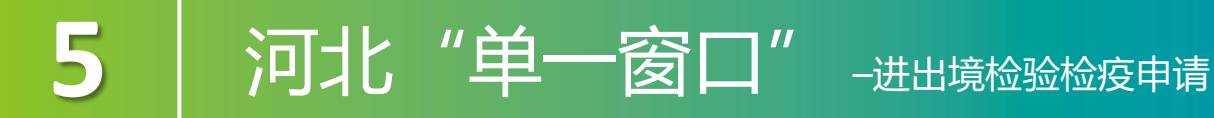

用壓

关于商品板块的录入,在货物板块信息:

关于商品板块的录入,在货物板块信息

申请数量 士마니 这个不是必填项的栏目有什么用,如果企业报检不录入这个信息,回头报关单上 就只有一个千克计量单位。开票以千克开票。如果录入, 比如"1200箱"这个单 位会在报关单的产品描述里体现,开票可以开千克的,也可以开箱的。当然不录 入对企业申报报关出境没什么影响。还是看个人申报习惯。

关于商品信息里的"产地"这个项目,要具体到"县"或者自治区。

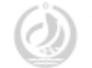

。

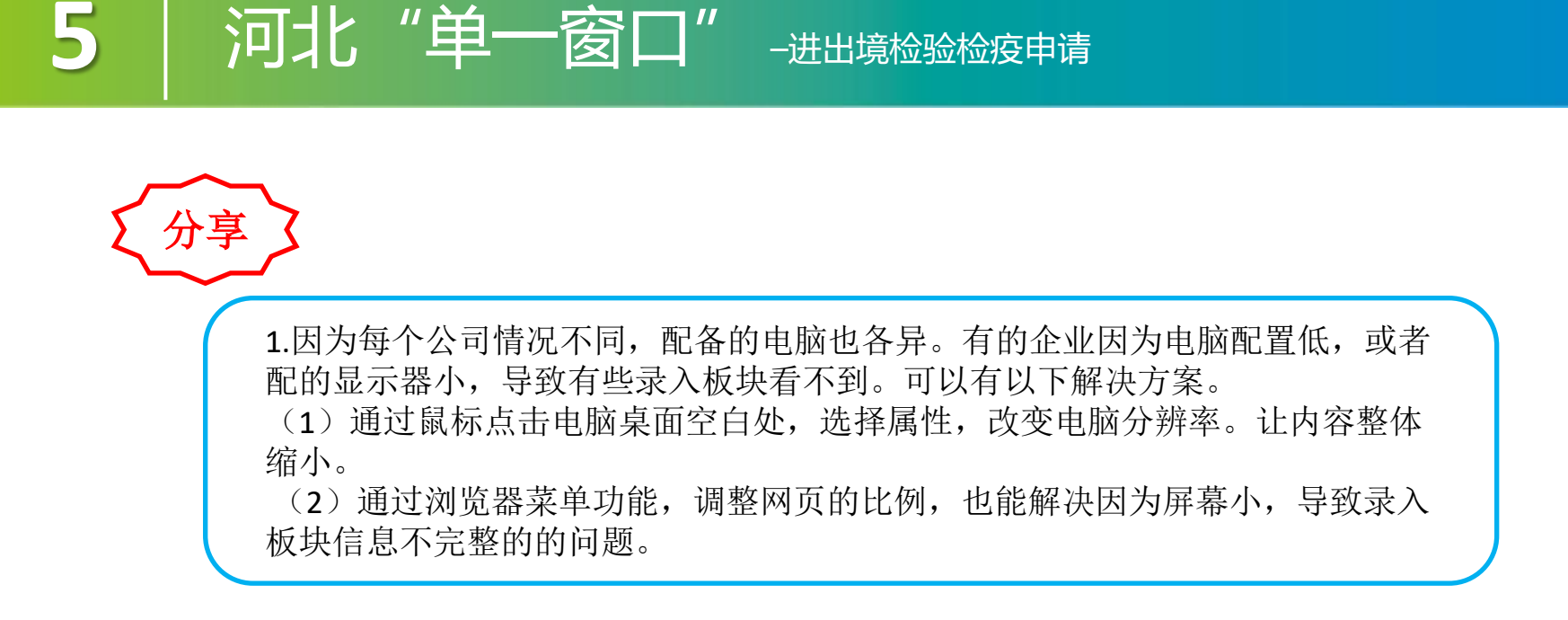

红

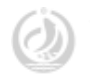

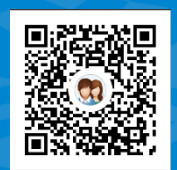

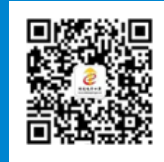

QQ群:726125730 (河北省电子口岸服务4群) 628292190/618303881/2319 12674已满

河北国际贸易单一窗口

# Thanks 河北省电子口岸发展股份有限公司 0311-95198

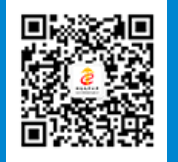

河北国际贸易单一窗口服务平台

www.hebeieport.com